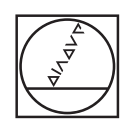

# **HEIDENHAIN**

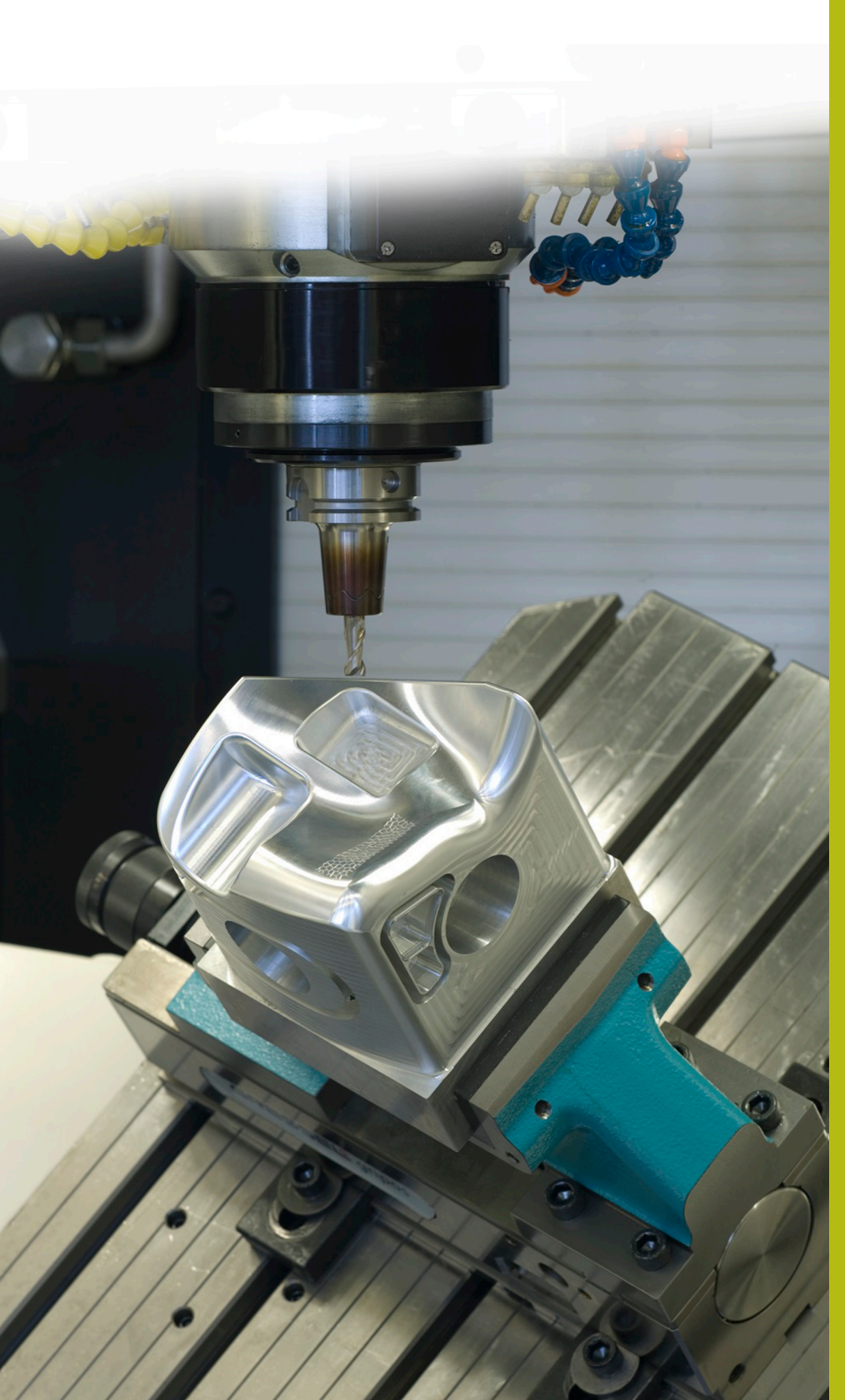

## **Solutions CN**

**Description du programme CN 9030**

**Français (fr) 6/2018**

### **1 Description du programme CN 9030\_fr.h**

Programme CN permettant de graver un numéro d'OF avec un comptage croissant, sur une pièce.

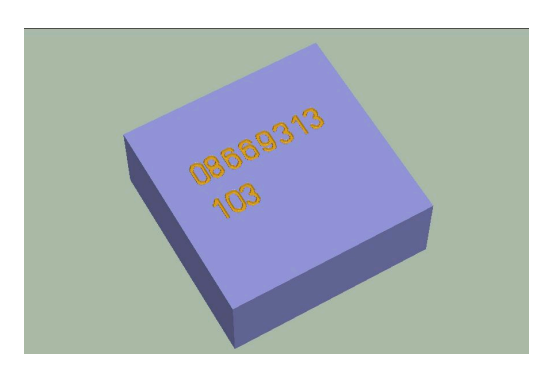

#### **Consigne**

Vous devez graver le numéro d'OF sur une pièce. Vous devez également graver le comptage croissant sur la pièce. Ce nombre de pièces doit pouvoir être mémorisé entre deux mises hors tension de la CN et le comptage doit pouvoir se poursuivre.

#### **Description du programme CN 9030\_fr.h**

Dans le programme CN 9030 fr.h, vous définissez d'abord la pièce brute et l'outil de gravure. La CN dégage alors l'outil. Vous définissez ensuite dans le programme CN tous les paramètres utiles à la gravure du numéro d'OF. La CN appelle alors le programme 90301\_fr.h qui contient la procédure de gravure. Si les deux programmes CN ne sont pas enregistrés dans le même répertoire, il vous faudra adapter le chemin des programmes en conséquence.

Une fois le numéro d'OF gravé, vous devez définir les paramètres utiles à la gravure du nombre de pièces. La CN ouvre ensuite le tableau 90304 fr.tab. La CN lit le nombre actuel de pièces dans la colonne Pièce de ce tableau. Elle incrémente ensuite cette valeur de un et inscrit la nouvelle valeur dans le tableau. Puis la commande appelle le programme CN 90302\_fr.h. La gravure du nombre de pièces est défini dans ce programme CN.

Enfin, à la dernière étape du programme CN, la commande dégage l'outil et met fin au programme.

## **1**

#### **Paramètres**

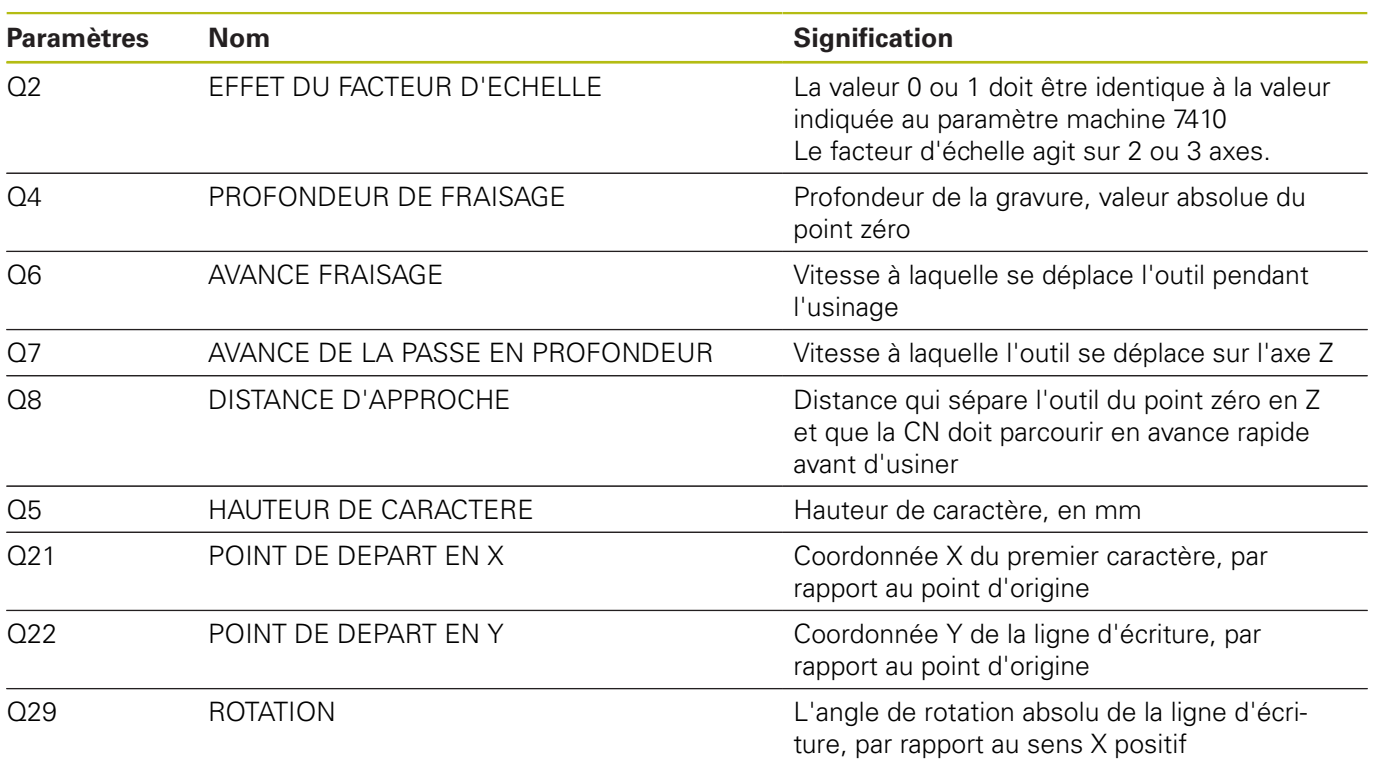

#### **Description du programme CN 90301\_fr.h**

Programme CN permettant de graver le numéro d'OF à plusieurs chiffres. En début de programme, la CN ouvre le tableau 90303\_fr.tab. Elle lit alors la valeur inscrite à la ligne 0 - colonne 1. La CN ajoute ensuite 48 à cette valeur pour déterminer le code ASCII des chiffres. Puis la CN effectue un saut dans le sousprogramme LBL1. La gravure des chiffres est définie dans ce sousprogramme. La CN décale alors le point zéro au point de départ du deuxième chiffre. Une fois que la CN est sortie du sous-programme pour repasser au programme principal, elle lit la colonne 2 du tableau. A cette valeur aussi la CN ajoute 48 et passe dans le sousprogramme de gravure des chiffres. La CN répète cette procédure jusqu'à ce que les huit chiffres soient gravés. Si vous souhaitez graver un numéro contenant plus (ou moins) de huit de chiffres, vous devez lire toute la séquence, la convertir en code ASCII et répéter l'appel de sous-programme pour chacun des chiffres. Vous n'avez pas besoin d'apporter des modifications au sousprogramme. Tous les paramètres utiles à la gravure doivent être définis dans le programme CN 9030\_fr.h .

#### **Description du programme CN 90302\_fr.h**

Programme CN permettant de graver le nombre croissant de pièces. La CN transmet la quantité de pièces définie au paramètre Q80 du programme CN 9030\_fr.h à ce programme. Dans la première partie du programme, la CN décompose la valeur du paramètre Q80 de manière à ce que les chiffres correspondant aux centaines, dizaines et unités soient mémorisés dans les paramètres Q70 à Q72.

La CN ajoute 48 au chiffre des centaines afin de convertir les chiffres en code ASCII. La CN passe ensuite dans le sousprogramme LBL 1. Dans ce sous-programme, la CN procède à la gravure des chiffres et décale le point zéro au point de départ du deuxième chiffre. Elle achève le sous-programme, puis revient au programme principal. L'étape qui suit dans le programme principal consiste à convertir la dizaine en code ASCII. La CN revient alors dans le sous-programme LBL1. La même procédure se répète encore une fois pour le chiffre des unités de la quantité de pièces. Pour finir, la CN saute à la fin du programme et revient au programme CN appelant 9030\_fr.h.

#### **Description du tableau 90303\_fr.tab**

Dans ce tableau, vous définissez le numéro d'OF à graver. Le tableau se compose de huit colonnes et d'une seule ligne. Dans chaque colonne, vous devez entrer un chiffre du numéro de l'OF.

Si vous souhaitez graver un numéro d'OF avec un nombre de chiffres différent, alors vous devrez modifier la tableau en conséquence. Dans le programme CN 90301\_fr.h aussi, vous devrez adapter en conséquence la partie de programme dans laquelle la CN lit le tableau et traite le résultat.

#### **Description du tableau 90304\_fr.tab**

Dans ce tableau, la CN enregistre le nombre actuel de pièces de manière à ce que la valeur soit conservée même après la mise hors tension de la machine. Le tableau se compose d'une ligne et d'une colonne dans laquelle la commande inscrit la valeur.

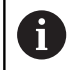

Le compteur de pièces calcule aussi le nombre d'exécutions de programme en Test de programme.

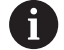

Avant de lancer une nouvelle série, vous devez remettre le compteur à zéro dans le tableau.